# **HOP Class Notes 10-4-2019**

## **Place Icon on Desktop**

Open the website you want an icon on the desktop for in Chrome or Brave.

Click the menu button (3 dots or dashes in the upper right)

More tools > Create a shortcut

Give it a name

Locate it on your desktop

## **Change an ICON**

When you create a shortcut on the desktop it may not always have and ICON; it may be a blank square.

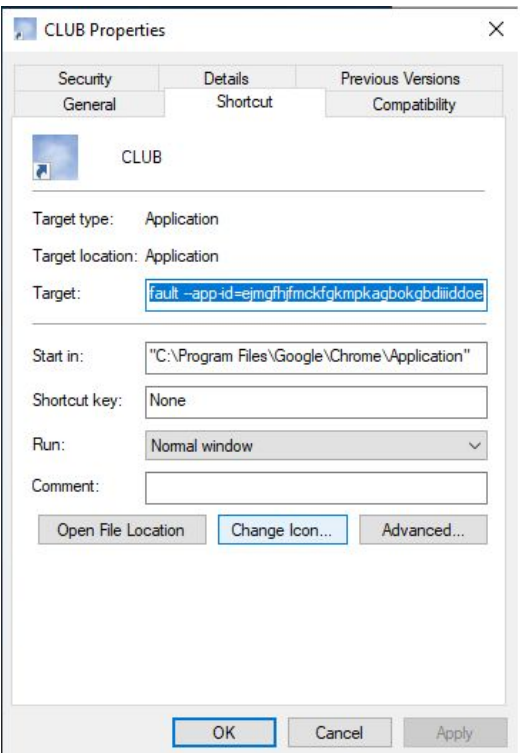

You can change that by right-clicking on it and choosing Properties.

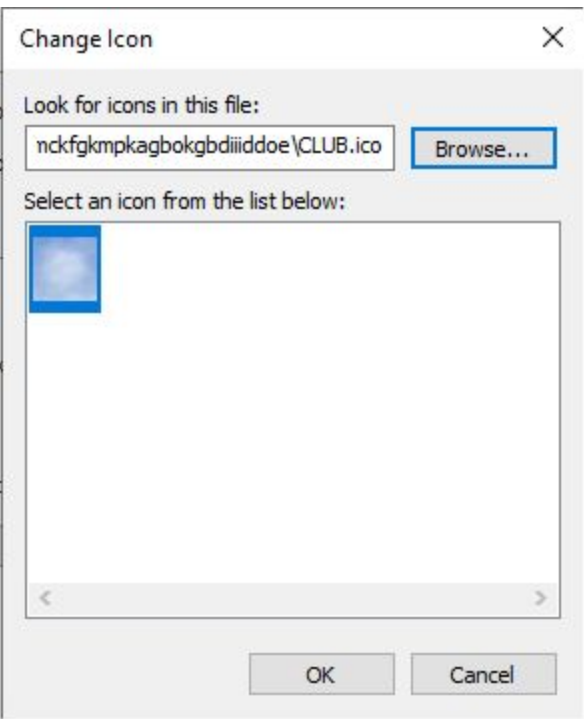

Click "Change ICON" then browse to windows > system32 > imageres.dll

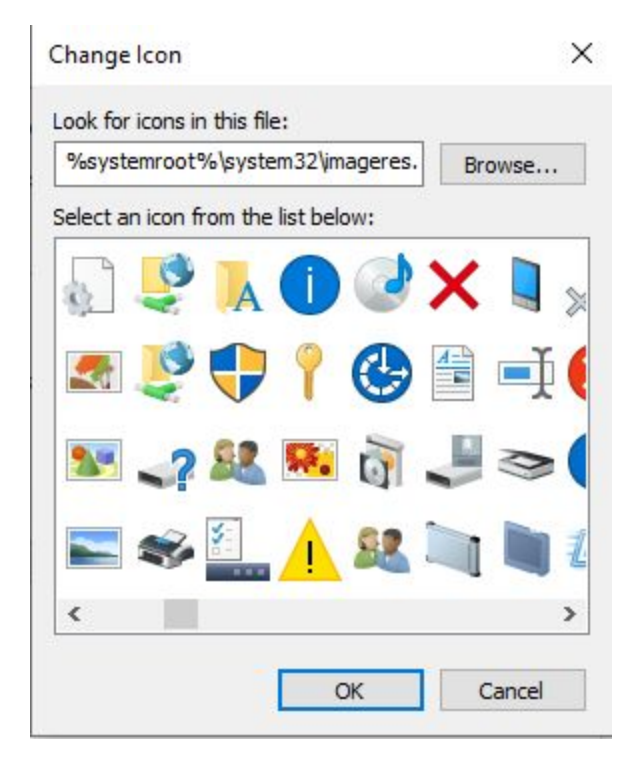

Click the image you would like to use and click OK

#### **Power Options**

Windows comes with default power options that cause the computer to got to sleep after so many minutes or the screen to turn off. Also what happens when you shut the cover on a laptop. Let's look at how to change those.

Win+I > type "power" > select power & sleep then adjust settings OR... Win+I > type "lid" > select change what closing the lid does then adjust settings

#### **Change the mouse look and speed**

Windows comes with a tiny mouse pointer. You can change that and it's color and the speed it moves across the screen.

Ctrl+I > type "mouse" > Change your mouse settings then click Additional mouse settings

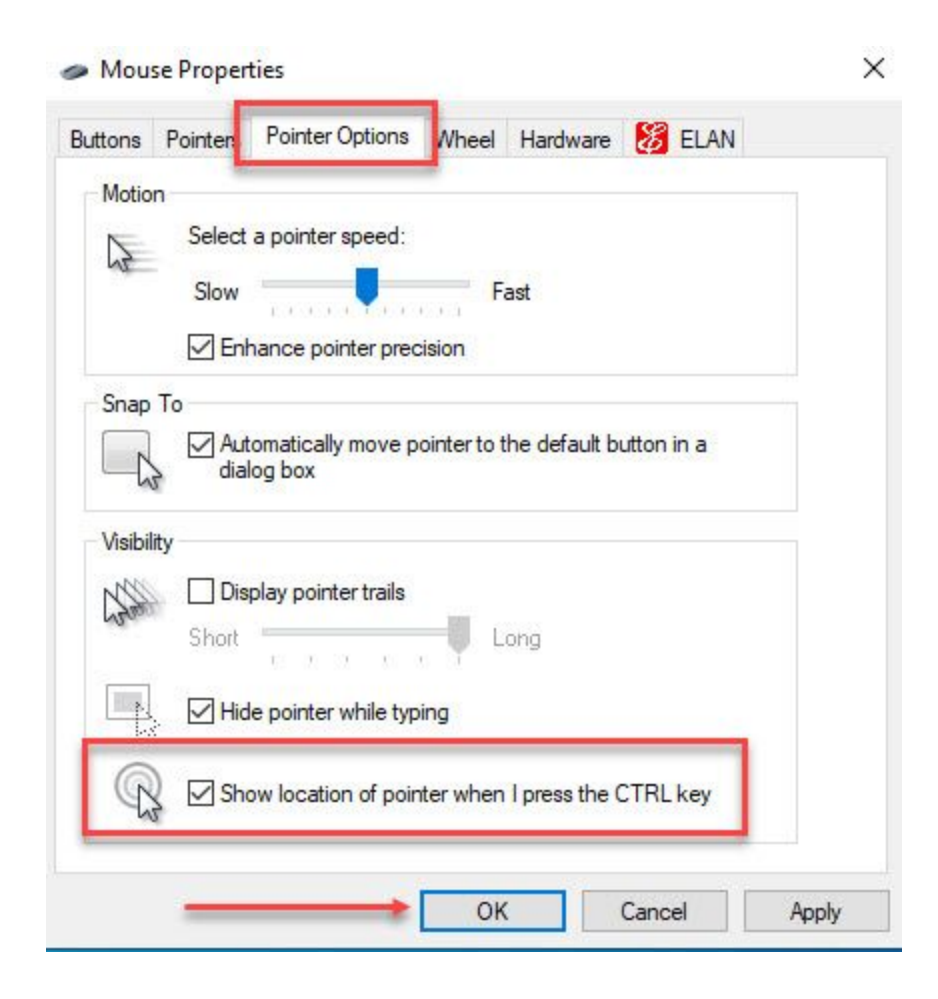

### **Mouse locator**

Ever have trouble locating the mouse? It is there somewhere but you can't see it. One simple switch and hitting the ctrl key will display flashing circles around the pointer.

## **Desktop pictures or not**

Windows displays a number of canned images at the start screen and in the desktop background. You do not have to settle for the defaults. You can even use your own pic Win+U > Background settings

## **Backup reminder**

Let's talk about the need for doing backups and the number of ways to do that.

- 1. Copy to flash drive (good for copying important files. 32 GB now less than \$20)
- 2. Copy to DVD (Not all computers have CD/DVD drive and only holds <3 GB)
- 3. EaseUS image (Best option. Backs up EVERYTHING. Need an external drive. 2 TB available for \$60. See my article on **Daves Computer Tips**)
- 4. OneDrive (free 5 GB)
- 5. DropBox (free 2 GB)
- 6. Google Drive (free 15 GB)

## **Where are my photos?**

Most of us take pictures and even short movies right on our cell phones. Three are many questions about photos.

What do I do? I use Google Photos on my phone so every picture I take is stored in the Google Cloud at no charge but having a free Google account. Check out [photos.google.com](https://www.google.com/photos/about/)